## Multimedia Programming with Delphi

CHAPTER

8

## **IN THIS CHAPTER**

- Creating a Simple Media Player 838
- Using WAV Files in Your Applications 839
- Playing Video 841
- Device Support 846
- Creating an Audio CD Player 847
- Summary 862

Delphi's TMediaPlayer component is proof that good things come in small packages. In the guise of this little component, Delphi encapsulates a great deal of the functionality of the Windows *Media Control Interface* (MCI)—the portion of the Windows API that provides control for multimedia devices.

Delphi makes multimedia programming so easy that the traditional and boring "Hello World" program may be a thing of the past. Why write Hello World to the screen when it's almost as easy to play a sound or video file that offers its greetings?

In this chapter, you learn how to write a simple yet powerful media player, and you even construct a fully functional audio CD player. This chapter explains the uses and nuances of the TMediaPlayer component. Of course, your computer must be equipped with multimedia devices, such as a sound card and CD-ROM, for this chapter to be of real use to you.

## **Creating a Simple Media Player**

The best way to learn is by doing. This application demonstrates how quickly you can create a media player by placing TMediaPlayer, TButton, and TOpenDialog components on a form. This form is shown in Figure 18.1.

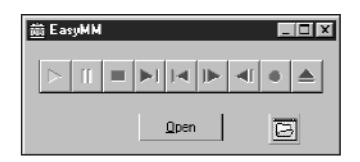

#### FIGURE 18.1

The EasyMM Media Player.

The EasyMM Media Player works like this: After you click Button1, the OpenDialog dialog box appears, and you choose a file from it. The Media Player prepares itself to play the file you chose in OpenDialog. You then can click the Play button on the Media Player to play the file. The following code belongs to the button's OnClick method, and it opens the Media Player with the file you chose:

```
procedure TMainForm.BtnOpenClick(Sender: TObject);
begin
    if OpenDialog1.Execute then
    begin
       MediaPlayer1.Filename := OpenDialog1.Filename;
       MediaPlayer1.Open;
    end;
end;
```

This code executes the OpenDialog1 dialog box, and if a filename is chosen, OpenDialog1's FileName property is copied to MediaPlayer1's FileName property. The MediaPlayer's Open method is then called to prepare it to play the file.

You might also want to limit the files to browse through with the OpenDialog dialog box to only multimedia files. TMediaPlayer supports a whole gaggle of multimedia device types, but for now, you'll just browse WAV, AVI, and MIDI files. This capability exists in the TOpenDialog component, and you take advantage of it by selecting OpenDialog1 in the Object Inspector, choosing the Mask property, and clicking the ellipsis to the right of this item to invoke the Filter Editor. Fill in the .WAV, .AVI, and .MID extensions, as shown in Figure 18.2.

| Filter Name | Filter | 4 |
|-------------|--------|---|
| WAV files   | *.WAV  |   |
| AVI files   | *.AVI  |   |
| MID1 files  | *.MID  |   |
|             |        |   |

#### **FIGURE 18.2**

The Filter Editor.

The project is saved as EasyMM.dpr and the main unit as Main.pas. The Media Player is now ready to run. Run the program, and try it out using one of the multimedia files on your hard disk. Other people might have convinced you-or perhaps you had convinced yourself-that multimedia programming is difficult, but now you have firsthand proof that this just isn't true.

## Using WAV Files in Your Applications

WAV files (pronounced wave, which is short for waveform) are the standard file format for sharing audio in Windows. As the name implies, WAV files store sounds in a binary format that resembles a mathematical wave. The great thing about WAV files is that they have gained industry acceptance, and you can find them everywhere. The bad thing about WAV files is that they tend to be bulky, and just a few of those Homer Simpson WAV files can take up a hefty chunk of hard disk space.

The TMediaPlayer component enables you to easily integrate WAV sounds into your applications. As just illustrated, playing WAV files in your program is no sweat—just feed a TMediaPlayer component a filename, open it, and play it. A little audio capability can be just the thing your applications need to go from neat to way cool.

If playing WAV files is all you want to do, you might not need the overhead of a TMediaPlayer component. Instead, you can use the PlaySound() API function found in the MMSystem unit. PlaySound() is defined this way:

```
function PlaySound(pszSound: PChar; hmod: HMODULE;
fdwSound: DWORD): BOOL; stdcall;
```

PlaySound() has the capability to play a WAV sound from a file, from memory, or from a resource file linked into the application. PlaySound() accepts three parameters:

- The first parameter, pszSound, is a PChar variable that represents a filename, alias name, resource name, Registry entry, entry from the [sounds] section of your WIN.INI file, or pointer to a WAV sound located somewhere in memory.
- The second parameter, hmod, represents the handle of the executable file that contains the resource to be loaded. This parameter must be zero unless snd\_Resource is specified in the fdwSound parameter.
- The third parameter, fdwSound, contains flags that describe how the sound should be played. These flags can contain a combination of any of the following values:

| Flag            | Description                                                                                                    |
|-----------------|----------------------------------------------------------------------------------------------------|
| SND_APPLICATION | The sound is played using an application-specific association.                                                                                                    |
| SND_ALIAS       | The pszSound parameter is a system-event alias in the<br>Registry or the WIN.INI file. Don't use this flag with either<br>SND_FILENAME or SND_RESOURCE, because they're mutually<br>exclusive.                                                                                             |
| SND_ALIAS_ID    | The pszSound parameter is a predefined sound identifier.                                                                                                    |
| SND_FILENAME    | The pszSound parameter is a filename.                                                                                                    |
| SND_NOWAIT      | This flag indicates that if the driver is busy, it returns immedi-<br>ately without playing the sound.                                                                                                    |
| SND_PURGE       | All sounds are stopped for the calling task. If pszSound is not<br>zero, all instances of the specified sound are stopped. If<br>pszSound is zero, all sounds invoked by the current task are<br>stopped. You must also specify the proper instance handle to<br>stop SND_RESOURCE events. |
| SND_RESOURCE    | The pszSound parameter is a resource identifier. When you're using this flag, the hmod parameter must contain the instance that contains the specified resource.                                                                                                    |
| SND_ASYNC       | Plays the sound asynchronously and returns the function almost immediately. This achieves a background music effect.                                                                                                    |
| SND_LOOP        | Plays the sound over and over until you make it stop or you go insane. SND_ASYNC also must be specified when using this flag.                                                                                                    |

| SND_MEMORY    | Plays the WAV sound in the memory area pointed to by the pszSound parameter.                                                                                                    |
|---------------|----------------------------------------------------------------------------------------------------|
| SND_NODEFAULT | If the sound can't be found, PlaySound() returns immediately without playing the default sound, as specified in the Registry.                                                                                                    |
| SND_NOSTOP    | Plays the sound only if it isn't already playing. PlaySound() returns True if the sound is played and False if the sound is not played. If this flag is not specified, Win32 will stop any currently playing sound before attempting to play the sound specified in pszSound. |
| SND_SYNC      | Plays the sound synchronously and doesn't return from the function until the sound finishes playing.                                                                                                    |

#### Τιρ

To terminate a WAV sound currently playing asynchronously, call  $\tt PlaySound()$  and pass Nil or zero for all parameters, as follows:

PlaySound(Nil, 0, 0); // stop currently playing WAV

To terminate even non-waveform sounds for a given task, add the snd\_Purge flag:

PlaySound(Nil, 0, snd\_Purge); // stop all currently playing sounds

#### Νοτε

The Win32 API still supports the sndPlaySound() function, which was a part of the Windows 3.x API. This function is only supported for backward compatibility, however, and it might not be available in future implementations of the Win32 API. Use the Win32 PlaySound() function rather than sndPlaySound() for future compatibility.

## **Playing Video**

AVI (short for *audio-video interleave*) is one of the most common file formats used to exchange audio and video information simultaneously. In fact, you'll find a couple of AVI files in the \Runimage\Delphi50\Demos\Coolstuf directory of the CD-ROM that contains your copy of Delphi 5.

You can use the simple multimedia player program you wrote earlier in this chapter to display AVI files. Simply select an AVI file when OpenDialog1 is invoked and click the Play button. Note that the AVI file plays in its own window.

18 MULTIMEDIA PROGRAMMING WITH DELPHI

## Showing the First Frame

You might want to display the first frame of an AVI file in a window before you actually play the file. This achieves a sort of freeze-frame effect. To do this after opening the TMediaPlayer component, just set the Frames property of TMediaPlayer to 1 and then call the Step() method. The Frames property tells TMediaPlayer how many frames to move when Step() and Back() methods are called. Step() advances the TMediaPlayer frames and displays the current frame. This is the code:

```
procedure TForm1.Button1Click(Sender: TObject);
begin
  if OpenDialog1.Execute then
   with MediaPlayer1 do
   begin
    Filename := OpenDialog1.Filename;
   Open;
   Frames := 1;
   Step;
   Notify := True;
   end;
end;
```

## Using the Display Property

You can assign a value to TMediaPlayer's Display property to cause the AVI file to play to a specific window, instead of creating its own window. To do this, you add a TPanel component to your Media Player, as shown in Figure 18.3. After adding the panel, you can save the project in a new directory as DDGMPlay.dpr.

| a D                                   | DG Media | a Player       |     | _ 🗆 | × |
|---------------------------------------|----------|----------------|-----|-----|---|
| · · · · · · · · · · · · · · · · · · · |          | Video P        | and |     |   |
| 71                                    |          |                |     |     |   |
|                                       |          | <u>O</u> pen f |     |     |   |

FIGURE 18.3 The DDGMPlay main window.

Click the drop-down arrow button for MediaPlayer1's Display property and notice that all the components in this project appear in the list box. Set the value of the Display property to Panel1.

Now notice that when you run the program and select and play an AVI file, the AVI file output

appears in the panel. Also notice that the AVI file doesn't take up the whole area of the panel; the AVI file has a certain default size programmed into it.

## Using the DisplayRect Property

DisplayRect is a property of type TRect that determines the size of the AVI file output window. You can use the DisplayRect property to cause your AVI file's output to stretch or shrink to a certain size. If you want the AVI file to take up the whole area of Panel1, for example, you can assign DisplayRect to the size of the panel:

```
MediaPlayer1.DisplayRect := Rect(0, 0, Panel1.Width, Panel1.Height);
```

You can add this line of code to the OnClick handler for Button1, like this:

```
procedure TForm1.Button1Click(Sender: TObject);
begin
    if OpenDialog1.Execute then begin
        MediaPlayer1.Filename := OpenDialog1.Filename;
        MediaPlayer1.Open;
        MediaPlayer1.DisplayRect := Rect(0, 0, Panel1.Width, Panel1.Height);
        end;
end;
```

#### CAUTION

You can set the DisplayRect property only after the TMediaPlayer's Open() method is called.

## **Understanding TMediaPlayer Events**

TMediaPlayer has two unique events: OnPostClick and OnNotify.

The OnPostClick event is very similar to OnClick, but OnClick occurs as soon as the component is clicked, and OnPostClick executes only after some action occurs that was caused by a click. If you click the Play button on TMediaPlayer at runtime, for example, an OnClick event is generated, but an OnPostClick event is generated only after the media device is done playing.

The OnNotify event is a little more interesting. The OnNotify event executes whenever the TMediaPlayer completes a media-control method (such as Back, Close, Eject, Next, Open, Pause, PauseOnly, Play, Previous, Resume, Rewind, StartRecording, Step, or Stop) and only when TMediaPlayer's Notify property is set to True. To illustrate OnNotify, add a handler for this event to the DDGMPlay project. In the event handler method, you cause a message dialog box to appear after a command executes:

# 18

843

Multimedia Programming with Delphi

```
procedure TForm1.MediaPlayer1Notify(Sender: TObject);
begin
   MessageDlg('Media control method executed', mtInformation, [mbOk], 0);
end;
```

Don't forget to also set the Notify property to True in Button1's OnClick handler after opening the Media Player:

```
procedure TForm1.Button1Click(Sender: TObject);
begin
  if OpenDialog1.Execute then
   with MediaPlayer1 do
   begin
    Filename := OpenDialog1.Filename;
    Open;
    DisplayRect := Rect(0, 0, Panel1.Width, Panel1.Height);
    Notify := True;
   end;
end;
```

Τιρ

Notice that you moved the code dealing with MediaPlayer1 into a with..do construct. As you learned in earlier chapters, this construct offers advantages in code clarity and performance over simply qualifying each property and method name.

## Viewing the Source Code for DDGMPlay

By now, you should know the basics of how to play WAV and AVI files. Listings 18.1 and 18.2 show the complete source code for the DDGMP1ay project.

LISTING 18.1 The Source Code for DDGMPlay.dpr

```
program DDGMPlay;
uses
Forms,
Main in 'MAIN.PAS' {MainForm};
{$R *.RES}
begin
Application.CreateForm(TMainForm, MainForm);
Application.Run;
end.
```

845

```
unit Main;
interface
uses
 SysUtils, Windows, Messages, Classes, Graphics, Controls,
 Forms, Dialogs, StdCtrls, MPlayer, ExtCtrls;
type
 TMainForm = class(TForm)
   MediaPlayer1: TMediaPlayer;
   OpenDialog1: TOpenDialog;
   Button1: TButton;
   Panel1: TPanel;
    procedure Button1Click(Sender: TObject);
    procedure MediaPlayer1Notify(Sender: TObject);
  private
    { Private declarations }
  public
    { Public declarations }
  end;
var
 MainForm: TMainForm;
implementation
{$R *.DFM}
procedure TMainForm.Button1Click(Sender: TObject);
begin
  if OpenDialog1.Execute then
   with MediaPlayer1 do
    begin
      Filename := OpenDialog1.Filename;
      Open;
      DisplayRect := Rect(0, 0, Panel1.Width, Panel1.Height);
      Notify := True;
    end;
end;
procedure TMainForm.MediaPlayer1Notify(Sender: TObject);
begin
 MessageDlg('Media control method executed', mtInformation, [mbOk], 0);
```

MULTIMEDIA PROGRAMMING WITH DELPHI

18

```
LISTING 18.2 Continued
```

end;

end.

## **Device Support**

TMediaPlayer supports the vast array of media devices supported by MCI. The type of device that TMediaPlayer controls is determined by its DeviceType property. Table 18.1 describes the different values of the DeviceType property.

| DeviceType Value | Media Device                                                                                                 |
|------------------|----------------------------------------------------------------------------------------------------|
| dtAutoSelect     | The TMediaPlayer automatically should select the correct device type based on the filename to be played.     |
| dtAVIVideo       | AVI file. These files have the .AVI extension and contain both sound and full-motion video.                  |
| dtCDAudio        | An audio CD played from your computer's CD-ROM drive.                                                        |
| dtDAT            | A digital audio tape (DAT) player connected to your PC.                                                      |
| dtDigitalVideo   | A digital video device, such as a digital video camera.                                                      |
| dtMMMovie        | A multimedia movie format.                                                                                   |
| dtOther          | An unspecified multimedia format.                                                                            |
| dt0verlay        | A video overlay device.                                                                                      |
| dtScanner        | A scanner connected to your PC.                                                                              |
| dtSequencer      | A sequencer device capable of playing MIDI files. MIDI files typi-<br>cally end in a .MID or .RMI extension. |
| dtVCR            | A video cassette recorder (VCR) connected to your PC.                                                        |
| dtVideodisc      | A video disc player connected to your PC.                                                                    |
| dtWaveAudio      | A WAV audio file. These files end in the .WAV extension.                                                     |

**TABLE 18.1** Values of TMediaPlayer's DeviceType Property

Although you can see that TMediaPlayer supports many formats, this chapter focuses primarily on the WAV, AVI, and CD Audio formats because those are the most common under Windows.

#### Νοτε

The TMediaPlayer component is a TWinControl descendant, which means it can be easily encapsulated as an ActiveX control through the Delphi 5 wizards. One possible

benefit of doing this is the ability to embed a Media Player in a Web page to extend your pages with custom multimedia. Additionally, with a few lines of JavaScript or VBScript, you could provide a CD player for everyone on the Internet or your intranet running a Windows browser.

## **Creating an Audio CD Player**

You'll learn about the finer points of the TMediaPlayer component by creating a full-featured audio CD player. Figure 18.4 shows the main form for this application, which is called CDPlayer.dpr. The main unit for this form is called CDMain.pas.

| ΤI | rac | k:  | Or  | e     | Total Tracks: One   |
|----|-----|-----|-----|-------|---------------------|
| Т  | īm  | e:  | Om  | i Os  | Total Length: Om Os |
| St | atı | IS: | Sto | opped | Track Length: Om Os |
| TI | rac | :k  | Do  | ne:   | 0%                  |
| D  | isł |     | on  | e: 🗌  | 0%                  |
| 1  | 2   | 3   | 4   | 5     |                     |
| 6  | 7   | 8   | 9   | 10    |                     |
| 11 | 12  | 13  | 14  | 15    |                     |
| 16 | 17  | 18  | 19  | 20    |                     |

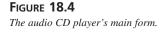

Table 18.2 shows the important properties to be set for the components contained on the CD player's main form.

| I                  | 1          | , , , , , , , , , , , , , , , , , , , , |
|--------------------|------------|-----------------------------------------|
| Component          | Property   | Value                                   |
| mpCDPlayer         | DeviceType | dtAudioCD                               |
| sbTrack1-sbTrack20 | Caption    | '1' - '20'                              |
| sbTrack1-sbTrack20 | Тад        | 1 - 20                                  |

 TABLE 18.2
 Important Properties for the CD Player's Components

## **Displaying a Splash Screen**

When the CD player is run, it takes a couple seconds for it to load, and it might take several more seconds for the TMediaPlayer component to initialize after calling its Open() method. This delay from the time the user clicks the icon in Explorer to the time he or she actually sees the program often gives the user an "is my program gonna start, or isn't it?" feeling. This delay is caused by the time Windows takes to load its multimedia subsystem, which occurs

18 MULTIMEDIA PROGRAMMING WITH DELPHI when TMediaPlayer is opened. To avoid this problem, you can give the CD player program a splash screen that displays as the program starts. The splash screen tells users that, yes, the program will eventually start—it's just taking a moment to load, so enjoy this little screen in the meantime.

The first step in creating a splash screen is to create a form that you want to use as the splash screen. Generally, you want this form to contain a panel but not a border or title bar; this gives it a 3D, floating-panel appearance. On the panel, place one or more TLabel components and perhaps a TImage component that displays a bitmap or icon.

The splash screen form for the CD player is shown in Figure 18.5, and the unit, Splash.pas, is shown in Listing 18.3.

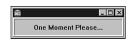

#### FIGURE 18.5

The CD player's splash screen form.

#### LISTING 18.3 The Source Code for SPLASH.PAS

```
unit Splash;
interface
uses Windows, Classes, Graphics, Forms, Controls, StdCtrls,
  ExtCtrls;
type
  TSplashScreen = class(TForm)
    StatusPanel: TPanel;
  end;
var
  SplashScreen: TSplashScreen;
implementation
{$R *.DFM}
beain
  { Since the splash screen is displayed before the main screen is created,
    it must be created before the main screen. }
  SplashScreen := TSplashScreen.Create(Application);
  SplashScreen.Show;
```

CHAPTER 18

SplashScreen.Update;
end.

Unlike a normal form, the splash screen is created and shown in the initialization section of its unit. Because the initialization section for all units is executed before the main program block in the DPR file, this form is displayed before the main portion of the program runs.

CAUTION

Do not use Application.CreateForm() to create your splash screen form instance. The first time Application.CreateForm() is called in an application, Delphi makes that form the main application form. It would be a "bad thing" to make your splash screen the main form.

## **Beginning the CD Player**

Create an event handler for the form's OnCreate method. In this method, you open and initialize the CD player program. First, call CDPlayer's Open() method. Open() checks to make sure that the system is capable of playing audio CDs and then initializes the device. If Open() fails, it raises an exception of type EMCIDeviceError. In the event of an exception opening the device, you should terminate the application. Here's the code:

#### Νοτε

The preferred way to end a Delphi application is by calling the main form's Close() method or by calling Application.Terminate.

18 PROGRAMMING WITH DELPHI After opening CDPlayer, you should set its EnabledButtons property to ensure that the proper buttons are enabled for the device. Which buttons to enable, however, depends on the current state of the CD device. If a CD is already playing when you call Open(), for example, you obviously don't want to enable the Play button. To perform a check on the current status of the CD device, you can inspect CDPlayer's Mode property. The Mode property, which has all its possible values laid out nicely in the online help, provides information on whether a CD device is currently playing, stopped, paused, seeking, and so on. In this case, your concern is only whether the device is stopped, paused, or playing. The following code enables the proper buttons:

```
case mpCDPlayer.Mode of
  mpPlaying: mpCDPlayer.EnabledButtons := [btPause, btStop, btNext, btPrev];
  mpStopped, { show default buttons if stopped }
  mpPaused : mpCDPlayer.EnabledButtons := [btPlay, btNext, btPrev];
end;
```

The following is the completed source code for the TMainForm.FormCreate() method. Notice that you make calls to several methods after successfully opening CDPlayer. The purpose of these methods is to update various aspects of the CD player application, such as the number of tracks on the current CD and the current track position. (These methods are described in more detail later in this chapter.) Here's the code:

```
procedure TMainForm.FormCreate(Sender: TObject);
{ This method is called when the form is created. It opens and initializes the
  player }
begin
  trv
    mpCDPlayer.Open;
                        // Open the CD Player device.
    { If a CD is already playing at startup, show playing status. }
    if mpCDPlayer.Mode = mpPlaying then
      LblStatus.Caption := 'Playing';
    GetCDTotals:
                      // Show total time and tracks on current CD
    ShowTrackNumber; // Show current track
    ShowTrackTime:
                     // Show the minutes and seconds for the current track
    ShowCurrentTime; // Show the current position of the CD
    ShowPlayerStatus; // Update the CD Player's status
  except
    { If an error occurred, the system may be incapable of playing CDs. }
    on EMCIDeviceError do
    begin
      MessageDlg('Error Initializing CD Player. Program will now exit.',
                 mtError, [mbOk], 0);
      Application.Terminate;
    end;
  end;
  { Check the current mode of the CD-ROM and enable the appropriate buttons. }
  case mpCDPlayer.Mode of
```

CHAPTER 18

```
mpPlaying: mpCDPlayer.EnabledButtons := PlayButtons;
mpStopped, mpPaused: mpCDPlayer.EnabledButtons := StopButtons;
end;
SplashScreen.Release; // Close and free the splash screen
end;
```

Notice that the last line of code in this method closes the splash screen form. The OnCreate event of the main form is generally the best place to do this.

## **Updating the CD Player Information**

As the CD device plays, you can keep the information on CDPlayerForm up-to-date by using a TTimer component. Every time a timer event occurs, you can call the necessary updating methods, as shown in the form's OnCreate method, to ensure that the display stays current. Doubleclick Timer1 to generate a method skeleton for its OnTimer event. Here's the source code you use for this event:

```
procedure TMainForm.tmUpdateTimerTimer(Sender: TObject);
\{ \mbox{ This method is the heart of the CD Player. It updates all information at
  every timer interval. }
begin
  if mpCDPlayer.EnabledButtons = PlayButtons then
 beain
   mpCDPlayer.TimeFormat := tfMSF;
   ggDiskDone.Progress := (mci msf minute(mpCDPlayer.Position) * 60 +
                               mci msf second(mpCDPlayer.Position));
   mpCDPlayer.TimeFormat := tfTMSF;
   ShowTrackNumber; // Show track number the CD player is currently on
   ShowTrackTime;
                    // Show total time for the current track
   ShowCurrentTime; // Show elapsed time for the current track
  end;
end:
```

Notice that, in addition to calling the various updating methods, this method also updates the DiskDoneGauge control for the amount of time elapsed on the current CD. To get the elapsed time, the method changes CDPlayer's TimeFormat property to tfMSF and gets the minute and second value from the Position property by using the mci\_msf\_Minute() and mci\_msf\_Second() functions. This merits a bit more explanation.

#### TimeFormat

The TimeFormat property of a TMediaPlayer component determines how the values of the StartPos, Length, Position, Start, and EndPos properties should be interpreted. Table 18.3 lists the possible values for TimeFormat. These values represent information packed into a Longint type variable.

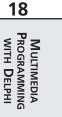

| Value          | Time Storage Format                                                    |
|----------------|------------------------------------------------------------------------|
| tfBytes        | Number of bytes                                                        |
| tfFrames       | Frames                                                                 |
| tfHMS          | Hours, minutes, and seconds                                            |
| tfMilliseconds | Time in milliseconds                                                   |
| tfMSF          | Minutes, seconds, and frames                                           |
| tfSamples      | Number of samples                                                      |
| tfSMPTE24      | Hours, minutes, seconds, and frames based on 24 frames per second      |
| tfSMPTE25      | Hours, minutes, seconds, and frames based on 25 frames per second      |
| tfSMPTE30      | Hours, minutes, seconds, and frames based on 30 frames per second      |
| tfSMPTE30Drop  | Hours, minutes, seconds, and frames based on 30 drop frames per second |
| tfTMSF         | Tracks, minutes, seconds, and frames                                   |

 TABLE 18.3
 Values for the TMediaPlayer.TimeFormat Property

#### **Time-Conversion Routines**

The Windows API provides routines to retrieve the time information from the different packed formats shown in Table 18.4. *Packed format* means that multiple data values are packed (encoded) into one Longint value. These functions are located in MMSystem.dll, so be sure to have MMSystem in your uses clause when using them.

| Function                     | Works With | Returns |
|------------------------------|------------|---------|
| <pre>mci_HMS_Hour()</pre>    | tfHMS      | Hours   |
| <pre>mci_HMS_Minute()</pre>  | tfHMS      | Minutes |
| <pre>mci_HMS_Second()</pre>  | tfHMS      | Seconds |
| <pre>mci_MSF_Frame()</pre>   | tfMSF      | Frames  |
| <pre>mci_MSF_Minute()</pre>  | tfMSF      | Minutes |
| <pre>mci_MSF_Second()</pre>  | tfMSF      | Seconds |
| <pre>mci_TMSF_Frame()</pre>  | tfTMSF     | Frames  |
| <pre>mci_TMSF_Minute()</pre> | tfTMSF     | Minutes |
| <pre>mci_TMSF_Second()</pre> | tfTMSF     | Seconds |
| <pre>mci_TMSF_Track()</pre>  | tfTMSF     | Tracks  |

 TABLE 18.4
 Functions to Unpack Multimedia Time Formats

CHAPTER 18

## Methods for Updating the CD Player

As you learned earlier in this chapter, you use several methods to help keep the information displayed by the CD player up-to-date. The primary purpose of each of these methods is to update the labels in the top portion of the CD player form and to update the gauges in the middle portion of that form.

### GetCDTotals()

The purpose of the GetCDTotals() method, shown in the following code, is to retrieve the length and total number of tracks on the current CD. This information is then used to update several labels and DiskDoneGauge. This code also calls the AdjustSpeedButtons() method, which enables the same number of speedbuttons as tracks. Notice that this method also makes use of the TimeFormat and time-conversion routines discussed earlier:

procedure TMainForm.GetCDTotals;

```
{ This method gets the total time and tracks of the CD and displays them. }
var
  TimeValue: longint;
begin
  mpCDPlayer.TimeFormat := tfTMSF;
                                                    // set time format
 TimeValue := mpCDPlayer.Length;
                                                    // get CD length
  TotalTracks := mci Tmsf Track(mpCDPlayer.Tracks); // get total tracks
 TotalLengthM := mci_msf_Minute(TimeValue);
                                                 // get total length in mins
  TotalLengthS := mci msf Second(TimeValue);
                                                 // get total length in secs
  { set caption of Total Tracks label }
 LblTotTrk.Caption := TrackNumToString(TotalTracks);
  { set caption of Total Time label }
  LblTotalLen.Caption := Format(MSFormatStr, [TotalLengthM, TotalLengthS]);
  { initialize gauge }
  ggDiskDone.MaxValue := (TotalLengthM * 60) + TotalLengthS;
  { enable the correct number of speed buttons }
 AdjustSpeedButtons;
end;
```

## ShowCurrentTime()

The ShowCurrentTime() method is shown in the following code. This method is designed to obtain the elapsed minutes and seconds for the currently playing track as well as to update the necessary controls. Here, you also use the time-conversion routines provided by MMSystem:

```
procedure TMainForm.ShowCurrentTime;
{ This method displays the current time of the current track }
begin
    { Minutes for this track }
    m := mci_Tmsf_Minute(mpCDPlayer.Position);
    { Seconds for this track }
    s := mci_Tmsf_Second(mpCDPlayer.Position);
```

18 MULTIMEDIA WITH DELPHI

```
{ update track time label }
LblTrackTime.Caption := Format(MSFormatStr, [m, s]);
{ update track gauge }
ggTrackDone.Progress := (60 * m) + s;
end;
```

#### ShowTrackTime()

The ShowTrackTime() method, shown in the following code, obtains the total length of the current track in minutes and seconds, and it updates a label control. Again, you make use of the time-conversion routines. Also notice that you check to make sure that the track isn't the same as when this function was last called. This comparison ensures that you don't make unnecessary function calls or repaint components unnecessarily. Here's the code:

```
procedure TMainForm.ShowTrackTime;
```

```
{ This method changes the track time to display the total length of the
  currently selected track. }
var
 Min, Sec: Byte;
  Len: Longint;
begin
  { Don't update the information if player is still on the same track }
  if CurrentTrack <> OldTrack then
  begin
    Len := mpCDPlayer.TrackLength[mci_Tmsf_Track(mpCDPlayer.Position)];
   Min := mci msf Minute(Len);
    Sec := mci_msf_Second(Len);
    ggTrackDone.MaxValue := (60 * Min) + Sec;
    LblTrackLen.Caption := Format(MSFormatStr, [m, s]);
  end;
  OldTrack := CurrentTrack;
end;
```

## **CD Player Source**

You've now seen all aspects of the CD player as they relate to multimedia. Listings 18.4 and 18.5 show the complete source code for the CDPlayer.dpr and CDMain.pas modules. The CDMain unit also shows some of the techniques you use to manipulate the speedbuttons using their Tag properties as well as other techniques for updating the controls.

LISTING 18.4 The Source Code for CDPlayer.dpr

```
program CDPlayer;
uses
Forms,
Splash in 'Splash.pas' {SplashScreen},
```

```
CDMain in 'CDMain.pas' {MainForm};
begin
Application.CreateForm(TMainForm, MainForm);
Application.Run;
end.
```

LISTING 18.5 The Source Code for CDMain.pas

#### unit CDMain;

interface

#### uses

SysUtils, Windows, Classes, Graphics, Forms, Controls, MPlayer, StdCtrls, Menus, MMSystem, Messages, Buttons, Dialogs, ExtCtrls, Splash, Gauges;

#### type

TMainForm = class(TForm) tmUpdateTimer: TTimer; MainScreenPanel: TPanel; LblStatus: TLabel; Label2: TLabel; LblCurTrk: TLabel; Label4: TLabel; LblTrackTime: TLabel; Label7: TLabel; Label8: TLabel; LblTotTrk: TLabel; LblTotalLen: TLabel; Label12: TLabel; LblTrackLen: TLabel; Label15: TLabel; CDInfo: TPanel; SBPanel: TPanel; Panel1: TPanel; mpCDPlayer: TMediaPlayer; sbTrack1: TSpeedButton; sbTrack2: TSpeedButton; sbTrack3: TSpeedButton; sbTrack4: TSpeedButton; sbTrack5: TSpeedButton; sbTrack6: TSpeedButton; sbTrack7: TSpeedButton; sbTrack8: TSpeedButton; sbTrack9: TSpeedButton;

## 18 MULTIMEDIA PROGRAMMING WITH DELPHI

PART II

```
LISTING 18.5 Continued
```

```
sbTrack10: TSpeedButton;
    sbTrack11: TSpeedButton;
    sbTrack12: TSpeedButton;
    sbTrack13: TSpeedButton;
    sbTrack14: TSpeedButton;
    sbTrack15: TSpeedButton;
    sbTrack16: TSpeedButton;
    sbTrack17: TSpeedButton;
    sbTrack18: TSpeedButton;
    sbTrack19: TSpeedButton;
    sbTrack20: TSpeedButton;
    ggTrackDone: TGauge;
    ggDiskDone: TGauge;
    Label1: TLabel;
    Label3: TLabel;
    procedure tmUpdateTimerTimer(Sender: TObject);
    procedure mpCDPlayerPostClick(Sender: TObject; Button: TMPBtnType);
    procedure FormCreate(Sender: TObject);
    procedure sbTrack1Click(Sender: TObject);
    procedure FormClose(Sender: TObject; var Action: TCloseAction);
  private
    { Private declarations }
    OldTrack, CurrentTrack: Byte;
    m, s: Byte;
    TotalTracks: Byte;
    TotalLengthM: Byte;
    TotalLengthS: Byte;
    procedure GetCDTotals;
    procedure ShowTrackNumber;
    procedure ShowTrackTime;
    procedure ShowCurrentTime;
    procedure ShowPlayerStatus;
    procedure AdjustSpeedButtons;
    procedure HighlightTrackButton;
    function TrackNumToString(InNum: Byte): String;
  end;
var
  MainForm: TMainForm;
implementation
{$R *.DFM}
```

const

```
CHAPTER 18 857
```

```
{ Array of strings representing numbers from one to twenty: }
  NumStrings: array[1..20] of String[10] =
      ('One', 'Two', 'Three', 'Four', 'Five', 'Six', 'Seven', 'Eight', 'Nine',
       'Ten', 'Eleven', 'Twelve', 'Thirteen', 'Fourteen', 'Fifteen', 'Sixteen',
       'Seventeen', 'Eighteen', 'Nineteen', 'Twenty');
  MSFormatStr = '%dm %ds';
  PlayButtons: TButtonSet = [btPause, btStop, btNext, btPrev];
  StopButtons: TButtonSet = [btPlay, btNext, btPrev];
function TMainForm.TrackNumToString(InNum: Byte): String;
{ This function returns a string corresponding to a integer between 1 and 20.
  If the number is greater than 20, then the integer is returned as a string. }
begin
  if (InNum > High(NumStrings)) or (InNum < Low(NumStrings)) then
    Result := IntToStr(InNum)
                                { if not in array, then just return number }
  else
    Result := NumStrings[InNum]; { return the string from NumStrings array }
end:
procedure TMainForm.AdjustSpeedButtons;
{ This method enables the proper number of speed buttons }
var
  i: integer;
beain
  { iterate through form's Components array... }
  for i := 0 to SBPanel.ControlCount - 1 do
    if SBPanel.Controls[i] is TSpeedButton then
                                                   // is it a speed button?
      { disable buttons higher than number of tracks on CD }
      with TSpeedButton(SBPanel.Controls[i]) do Enabled := Tag <= TotalTracks;
end;
procedure TMainForm.GetCDTotals;
{ This method gets the total time and tracks of the CD and displays them. }
var
  TimeValue: longint;
begin
  mpCDPlayer.TimeFormat := tfTMSF;
                                                    // set time format
  TimeValue := mpCDPlaver.Length:
                                                    // aet CD length
  TotalTracks := mci Tmsf Track(mpCDPlayer.Tracks); // get total tracks
  TotalLengthM := mci msf Minute(TimeValue);
                                                 // get total length in mins
  TotalLengthS := mci msf Second(TimeValue);
                                                 // get total length in secs
  { set caption of Total Tracks label }
  LblTotTrk.Caption := TrackNumToString(TotalTracks);
  { set caption of Total Time label }
  LblTotalLen.Caption := Format(MSFormatStr, [TotalLengthM, TotalLengthS]);
```

18 PROGRAMMING WITH DELPHI

```
LISTING 18.5 Continued
```

```
{ intitialize gauge }
  ggDiskDone.MaxValue := (TotalLengthM * 60) + TotalLengthS;
  { enable the correct number of speed buttons }
  AdjustSpeedButtons;
end;
procedure TMainForm.ShowPlayerStatus;
{ This method displays the status of the CD Player and the CD that
  is currently being played. }
begin
  if mpCDPlayer.EnabledButtons = PlayButtons then
    with LblStatus do
    begin
      case mpCDPlayer.Mode of
        mpNotReady: Caption := 'Not Ready';
        mpStopped: Caption := 'Stopped';
        mpSeeking: Caption := 'Seeking';
        mpPaused: Caption := 'Paused';
        mpPlaying: Caption := 'Playing';
      end;
    end
  { If these buttons are displayed the CD Player must be stopped... }
  else if mpCDPlayer.EnabledButtons = StopButtons then
    LblStatus.Caption := 'Stopped';
end:
procedure TMainForm.ShowCurrentTime;
{ This method displays the current time of the current track }
begin
  { Minutes for this track }
  m := mci_Tmsf_Minute(mpCDPlayer.Position);
  { Seconds for this track }
  s := mci Tmsf Second(mpCDPlayer.Position);
  { update track time label }
  LblTrackTime.Caption := Format(MSFormatStr, [m, s]);
  { update track gauge }
  ggTrackDone.Progress := (60 * m) + s;
end;
procedure TMainForm.ShowTrackTime;
{ This method changes the track time to display the total length of the
  currently selected track. }
var
  Min, Sec: Byte;
  Len: Longint;
```

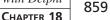

18

Multimedia Programming with Delphi

```
begin
  { Don't update the information if player is still on the same track }
  if CurrentTrack <> OldTrack then
  begin
    Len := mpCDPlayer.TrackLength[mci_Tmsf_Track(mpCDPlayer.Position)];
   Min := mci msf Minute(Len);
    Sec := mci msf Second(Len);
    ggTrackDone.MaxValue := (60 * Min) + Sec;
   LblTrackLen.Caption := Format(MSFormatStr, [m, s]);
  end;
  OldTrack := CurrentTrack;
end;
procedure TMainForm.HighlightTrackButton;
{ This procedure changes the color of the speedbutton font for the current
  track to red, while changing other speedbuttons to navy blue. }
var
  i: longint;
begin
  { iterate through form's components }
  for i := 0 to ComponentCount - 1 do
    { is it a speedbutton? }
    if Components[i] is TSpeedButton then
      if TSpeedButton(Components[i]).Tag = CurrentTrack then
        { turn red if current track }
        TSpeedButton(Components[i]).Font.Color := clRed
      else
        { turn blue if not current track }
        TSpeedButton(Components[i]).Font.Color := clNavy;
end;
procedure TMainForm.ShowTrackNumber;
{ This method displays the currently playing track number. }
var
  t: byte;
begin
  t := mci Tmsf Track(mpCDPlayer.Position);
                                               // get current track
  CurrentTrack := t;
                                              // set instance variable
  LblCurTrk.Caption := TrackNumToString(t); // set Curr Track label caption
 HighlightTrackButton;
                                              // Highlight current speedbutton
end;
procedure TMainForm.tmUpdateTimerTimer(Sender: TObject);
{ This method is the heart of the CD Player. It updates all information at
  every timer interval. }
begin
```

#### LISTING 18.5 Continued

```
if mpCDPlayer.EnabledButtons = PlayButtons then
  begin
    mpCDPlayer.TimeFormat := tfMSF;
    ggDiskDone.Progress := (mci msf minute(mpCDPlayer.Position) * 60 +
                               mci msf second(mpCDPlayer.Position));
    mpCDPlayer.TimeFormat := tfTMSF;
    ShowTrackNumber; // Show track number the CD player is currently on
    ShowTrackTime; // Show total time for the current track
    ShowCurrentTime; // Show elapsed time for the current track
  end;
end;
procedure TMainForm.mpCDPlayerPostClick(Sender: TObject;
  Button: TMPBtnType);
{ This method displays the correct CD Player buttons when one of the buttons
  are clicked. }
begin
  Case Button of
    btPlay:
      begin
        mpCDPlayer.EnabledButtons := PlayButtons;
        LblStatus.Caption := 'Playing';
      end;
    btPause:
      begin
        mpCDPlayer.EnabledButtons := StopButtons;
        LblStatus.Caption := 'Paused';
      end:
    btStop:
      begin
        mpCDPlayer.Rewind;
        mpCDPlayer.EnabledButtons := StopButtons;
        LblCurTrk.Caption := 'One';
        LblTrackTime.Caption := '0m 0s';
        ggTrackDone.Progress := 0;
        ggDiskDone.Progress := 0;
        LblStatus.Caption := 'Stopped';
      end;
    btPrev, btNext:
      begin
        mpCDPlayer.Play;
        mpCDPlayer.EnabledButtons := PlayButtons;
        LblStatus.Caption := 'Playing';
      end;
  end;
```

```
CHAPTER 18 861
```

18

**M**ULTIMEDIA **P**ROGRAMMING

WITH DELPHI

```
end;
```

```
procedure TMainForm.FormCreate(Sender: TObject);
{ This method is called when the form is created. It opens and initializes the
  player }
beain
  trv
                        // Open the CD Player device.
    mpCDPlayer.Open;
    { If a CD is already playing at startup, show playing status. }
    if mpCDPlayer.Mode = mpPlaying then
      LblStatus.Caption := 'Playing';
    GetCDTotals:
                      // Show total time and tracks on current CD
    ShowTrackNumber; // Show current track
                      // Show the minutes and seconds for the current track
    ShowTrackTime;
    ShowCurrentTime; // Show the current position of the CD
    ShowPlayerStatus; // Update the CD Player's status
  except
    { If an error occurred, the system may be incapable of playing CDs. }
    on EMCIDeviceError do
    begin
      MessageDlg('Error Initializing CD Player. Program will now exit.',
                 mtError, [mbOk], 0);
      Application.Terminate;
    end;
  end;
  { Check the current mode of the CD-ROM and enable the appropriate buttons. }
  case mpCDPlayer.Mode of
    mpPlaying: mpCDPlayer.EnabledButtons := PlayButtons;
    mpStopped, mpPaused: mpCDPlayer.EnabledButtons := StopButtons;
  end:
  SplashScreen.Release; // Close and free the splash screen
end;
procedure TMainForm.sbTrack1Click(Sender: TObject);
{ This method sets the current track when the user presses one of the track
  speed buttons. This method works with all 20 speed buttons, so by looking at
  the 'Sender' it can tell which button was pressed by the button's tag. }
begin
  mpCDPlaver.Stop:
  { Set the start position on the CD to the start of the newly selected track }
  Track := (Sender as TSpeedButton).Tag;
  mpCDPlayer.StartPos := mpCDPlayer.TrackPosition[Track];
  { Start playing CD at new position }
  mpCDPlayer.Play;
  mpCDPlayer.EnabledButtons := PlayButtons;
  LblStatus.Caption := 'Playing';
```

#### LISTING 18.5 Continued

```
end;
procedure TMainForm.FormClose(Sender: TObject;
  var Action: TCloseAction);
begin
  mpCDPlayer.Close;
end;
end.
```

## **Summary**

That about wraps up the basic concepts of Delphi's TMediaPlayer component. This chapter demonstrates the power and simplicity of this component through several examples. In particular, you learned about the common multimedia formats of WAV audio, AVI audio/video, and CD audio.

| Multimedia Programming with Delphi | 863 |
|------------------------------------|-----|
| Chapter 18                         | 005 |

18 Multimedia Programming with Delphi

| 864 | Advanced Techniques |
|-----|---------------------|
| 004 | Part II             |